### "You Party, We Organize"

Project report submitted in partial fulfillment for the requirement for the degree of

### **Bachelor of Technology**

in

### **Computer Science and Engineering**

By

Abhishek Pundir(151219)

**Harshit Goel**(151278)

Kriti Khullar(151339)

**Sahil Shama**(151227)

**Shivam Sood**(151232)

**Tushar Tayal**(151267)

Uditi Taneja(151338)

Under the supervision of

Miss Bhawna Thakur

Systems Engineer - Education, Training and Assessment, ETA, Infosys Mysore

To

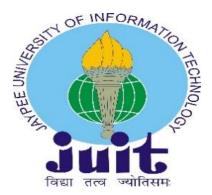

Department of Computer Science & Engineering and Information Technology

Jaypee University of Information Technology Waknaghat, Solan, -173234,

**Himachal Pradesh** 

#### Certificate

#### Candidate's Declaration

I hereby declare that the work presented in this report entitled "You Party, We Organize" in partial fulfillment of the requirements for the award of the degree of Bachelor of Technology in Computer Science and Engineering/Information Technology submitted in the department of Computer Science & Engineering and Information Technology, Jaypee University of Information Technology, Waknaghat is an authentic record of my own work carried out over a period from February 2019 to December 2019 under the supervision of Miss Bhawna Thakur, Systems Engineer - Education, Training and Assessment, ETA, Infosys Mysore.

The matter embodied in the report has not been submitted for the award of any other degree or diploma.

Abhishek Pundir (151219)

**Harshit Goel (151278)** 

Kriti Khullar (151339)

**Sahil Shama (151227)** 

**Shivam Sood (151232)** 

Tushar Tayal (151267)

Uditi Taneja (151338)

Department of Computer Science, JUIT, Waknaghat, India

This is to certify that the above statement made by the candidate is true to the best of my knowledge.

#### Miss Bhawna Thakur

Systems Engineer - Education, Training and Assessment, ETA

Infosys Mysore

**Date:** May, 2019

#### **ACKNOWLEDGEMENT**

We are highly indebted to all the members of the **ETA Department of Infosys, Mysore** for their guidance and constant supervision as well as providing necessary information regarding the project and also for their support in completing the project.

We would like to express our gratitude towards **Miss. Bhawna Thakur**, Systems Engineer, ETA, for her kind co-operation and encouragement which helped us in completion of this project and for giving us such attention and time.

Our thanks and appreciation also goes to the faculty of Computer Science Department of **Jaypee University of Information Technology,** Waknaghat for their constant support and motivation.

# **Table of Contents**

| Chapter 1: Introduction         |                  |
|---------------------------------|------------------|
| 1.1 Introduction                | 1                |
| 1.2 Problem Statement           | 3                |
| 1.3 Objectives                  | 4                |
| 1.4 Methodology                 | 6                |
| 1.5 Organization                | 7                |
| Chapter 2: Literature Survey    |                  |
| Chapter 3: System Development   |                  |
| 3.1<br>Used                     | Technologies .12 |
| 3.2 Requirements                | 17               |
| 3.3 Database                    | 20               |
| 3.4 Data Access Layer           | 32               |
| 3.5 Controllers.                | 33               |
| 3.6 Models                      | 34               |
| 3.7<br>Diagrams                 | UML              |
| 3.8 Screenshots                 | 38               |
| Chapter 4: Performance Analysis |                  |
| Chapter 5: Conclusions          |                  |
| 5.1 Conclusions.                | 52               |
| 5.2 Future Scope                | 52               |
| 5.3<br>Achieved                 | Goals            |

# **List of Abbreviations**

| Abbreviation | Full Form                                   |
|--------------|---------------------------------------------|
| ICT          | Information and Communication Technology    |
| UI           | User Interface                              |
| FAQ          | Frequently Asked Questions                  |
| PO           | Product Owner                               |
| SM           | Scrum Master                                |
| AI           | Artificial Intelligence                     |
| SIEM         | Security Information and Event Management   |
| AIS          | Artificial Immune System                    |
| ISO          | International Standards Organization        |
| ECMA         | European Computer Manufacturers Association |
| IDE          | Integrated Development Environment          |
| GUI          | Graphical User Interface                    |
| VB           | Visual Basic                                |
| VS           | Visual Studio                               |
| MVC          | Model View Controller                       |
|              |                                             |

# **List of Figures**

| Figure Number | Title                      |  |
|---------------|----------------------------|--|
| Figure 1.1    | The Agile Methodology      |  |
| Figure 1.2    | The Scrum Framework        |  |
| Figure 1.3    | Product and Sprint Backlog |  |
| Figure 1.4    | Burn Down Chart            |  |
| Figure 1.5    | Scrum Process              |  |
| Figure 1.6    | Agile Scrum Methodology    |  |
| Figure 3.1    | Components of MVC          |  |
| Figure 3.2    | Entity Framework           |  |
| Figure 3.3    | Database First Approach    |  |
| Figure 3.4    | Class Diagram 1            |  |
| Figure 3.5    | Class Diagram 2            |  |
| Figure 3.6    | Use Case Diagram           |  |
| Figure 3.7    | User's Flow Diagram        |  |
| Figure 3.8    | Admin's Flow Diagram       |  |
| Figure 3.9    | Home Page                  |  |
| Figure 3.10   | Register                   |  |
| Figure 3.11   | Successful Registration    |  |

| About Us Page                                                                          |  |
|----------------------------------------------------------------------------------------|--|
| Contact Us Page                                                                        |  |
| Services displayed to non-registered users                                             |  |
| Non-registered User Prompted to Register<br>While he Proceeded to View the Sub-service |  |
| Login Page                                                                             |  |
| Services Displayed After Successful Login                                              |  |
| Sub-services for Registered User                                                       |  |
| Create Package                                                                         |  |
| Services Added to Package                                                              |  |
| Package Inside Wishlist                                                                |  |
| Payment Gateway                                                                        |  |
| Support FAQ                                                                            |  |
| Questions from User                                                                    |  |
| Admin Homepage                                                                         |  |
| View Functionality of Admin                                                            |  |
| Add Functionality of Admin                                                             |  |
| Update Functionality of Admin                                                          |  |
| Delete Functionality of Admin                                                          |  |
| Questions Answered by Admin                                                            |  |
| Answers displayed to the user                                                          |  |
|                                                                                        |  |

# **List of Tables**

| Title            |
|------------------|
| Roles            |
| Users            |
| Services         |
| Vendors          |
| AddOns           |
| BankDetails      |
| Cakes            |
| Candles          |
| Cart             |
| Categories       |
| Discounts        |
| DjLights         |
| Drinks           |
| ExtServices      |
| Flower           |
| Food             |
| Packages         |
| Purchase Details |
| QA               |
|                  |

#### **Abstract**

In the busy lives of everyone today, we need a digital platform that takes the workload off our shoulders and manages things for us. All of us celebrate n number of occasions in our lives and we cannot organize each one of them on entirely our own. In lieu of this, we decided to create a website that does the job of an event manager for us. We are the ones who will choose what we want in our events but the website will take all the responsibility. We will not have to manually contact service providers and keep bugging them for availability and bookings. All we have to do is select the service providers and put them in the cart with no human intervention whatsoever. The website will send the service provider on the day of the event. It is an extremely easy and convenient platform to use which also helps us manage things in the most efficient manner.

We're using Asp .Net, C#, HTML, CSS, SQL queries, MVC, etc. for the same. Visual Basic is the IDE for writing the code.

#### **CHAPTER-1 INTRODUCTION**

#### 1.1 Introduction

Today, the event organizing industry is playing a big role in the society. People have been celebrating every occasion and every achievement more than ever, such as birthdays, educational and corporate events, housewarming parties, weddings, success and promotional parties, festivals like Holi and Diwali, and so many more. However, to organize a successful and a good event, it requires a detailed and thorough process of planning and effort. Event managers are required to formulate a plan that's the most viable for the given event. All the stages of the planning process need to be correlated and in harmony to each other.

In any event, an event organizer makes sure that all the service providers work simultaneously and cordially in order to bring together one big event. To make an event successful, an event manager requires various service providers like catering services, sound systems, stage construction, lightning providers, venue providers and so on. He is also expected to have the contact details and information of all the service providers, so he can call him and book him according to the event. It becomes important that the correct vendors are chosen for the specified event who can work according to the predetermined timeline and are flexible to mobilize as and when required.

It is especially really difficult for an event organizer to manage these service providers, keep a track of all the vendors available, decide which vendor would go where and so on. Usually, event organizers are the same people who throw a party or hold an event and not an outsider. And everything that they do to manage the event is manual – be it looking out for suitable vendors, calling them personally to know if they're available on the given date, selecting the best ones after filtering them out based on some criteria and the budget of the event, negotiating, looking out for best offers, taking feedback from consumers who took the services from those vendors previously, booking the selected vendors by making the payment either manually or digitally, taking care of any last minute changes or cancellations, and just making sure everything goes well on the final day! All the payment information is kept on papers, there is little to no track of expenses, budget, the past and rough also on paper! All this is a big hassle and extremely time consuming and tiresome.

With this project, we have tried to cope up with this problem by automating the whole process of planning an event. Organizing an event is not an easy task already and event organizers are appreciating the benefits of an online event management system. We have tried to make this website as a godsend to those who are still using old school methods of organizing events. People can look out for vendors online, book and pay them online, and this process would also be considered as automated, but, the downside of doing this is the amount of research that would go into and the amount of different websites and portals that the organizer will have to scrape through before finalizing one vendor. This again becomes time consuming and doesn't resolve

the purpose. Hence, online event planning website serves as a savior for people who want to organize an event but lack the time to personally explore the respective experts. Through our project, we tried to incorporate all the vendors on one platform for the organizer to have a hassle-free experience, search and book the vendor in one go(without contacting it personally), make online payment and keep a track of all the expense incurred and the services bought.

#### 1.2 Problem Statement

The continuously advancing Information and Communication Technology is contributing a lot and making life easier and faster for individuals and organizations. Every domain is seeing the importance of ICT as the world is moving forward, getting global and tending towards ubiquitous computing. Tedious tasks and time consuming activities have reduced a lot in number pertaining to the advancement of technology that helps automate and wave off the manual way of accessing, processing, communicating, storing and providing information across organizations and networks.

ICT today enables software and websites to have credibility and transparency. An event is an amalgamation of many different coordinated processes, thus, bringing to the table extensive functionality. The very problem lies in organizing an event manually. It brings the overhead of doing all the arrangements on one's own. It is extremely time consuming, tedious, and could actually take the fun away from the event for the one who is are organizing.

There was a sensed need to automate the process of planning an event. The website requires for a user to login, select the date that event is going to take place, select the services required for the event, select the venue, create the package customized according to his needs, add it to his wishlist or cart and purchase it in a very easy and hassle free manner without having to look for vendors and services personally through different platforms. The website also requires to have an administrator who adds, updates or deletes the vendors and services according to the availability. Manually organizing the events is the problem and to wave it off and automate the process making it easy, comfortable, convenient, user friendly and efficient for the organizer is of great importance in today's scenario.

#### 1.3 Objectives

To design and implement a web based event management system is the main aim of this project. To achieve this, we will have to achieve the following specific objectives:

#### 1. All Services and Vendors Under One Roof:

This is the main objective of the project – to integrate all the vendors on one platform. This will take the customer or the organizer out of the hassle of personally researching all the vendors and then selecting from them. The web portal shall already have all the best vendors and their services and the user can select the best suited for the event from among them. This is going to reduce a lot of time and effort of the user, and is a great functionality to inculcate on a web portal.

#### 2. Flexibility of Creating Customized Packages:

The very essence of being an efficient and user-friendly portal comes from the fact that user can create a package based on his/her own discretion. The portal should give the user the ability to decide the services he wants from the vendors he chooses. The user should be able to create a package and put the vendors and services decided by him in it.He should be able to customize his package based on his needs. Not just one, the user should be able to create multiple packages and save it and later decide on which one to buy. He can also have multiple packages for multiple events. This is going to create flexibility on the web portal.

#### 3. Easy Payments:

If the users are going to purchase packages from the website, there is a need to have a widely accepted payment method. The UI should be user-friendly and the payment gateway should be secure. There are various ways of making payments like debit cards, credit cards, e-wallets, etc. The payment method should be dependable, reliable, convenient and secure.

#### 4. Simplistic UI:

The web application should strive to give its users a seamless hands-on experience. It should simplify its features for easy onboarding and quick user adoption. To make an easy interface, it shouldn't compromise on the functionality. It should be simple and

convenient yet highly customizable with all the tools and functions. It should be easy to learn even for an inexperienced user.

#### 5. Support and Contact Information:

The web portal should provide a support section for the customers. The support section can include Frequently Asked Questions for the customers' reference in case they have any questions or confusions. If there are some questions that are not answered in the FAQs, the users should be provided with the contact details of the stakeholders such as their phone numbers or email id, etc. To further increase the user experience, there can also be a chat facility where users can ask their doubts.

#### 6. Others:

Some other objectives that should be achieved through the project are:

- Reduced hectic task of user
- Time saving
- Customized planning
- User friendly

#### 1.4 Methodology

Since the project requires change and flexibility as and when it proceeds, the software development method that is used for the project is the Agile method.

#### Agile Methodology

Agile is an approach used in software development where an independent and crossfunctional group deals with making consistent deliverables through iterations and advances all through the procedure by collecting feedback and opinions from the end client. It is a training that advances nonstop cycle of improvement and testing all through the product advancement lifecycle of the task. Both improvement and testing exercises go hand-in-hand. Its methodology adjusts product and project advancement to prerequisites of the client and in general organization's objectives. It is an approach dependent on iterative improvement.

The Agile strategy envisions change and takes into consideration significantly more adaptability than conventional strategies. Customers can roll out little target improvements without immense changes to the financial limit or calendar. The procedure includes

separating each task into organized prerequisites, and conveying each exclusively inside an iterative cycle. An emphasis is the daily schedule of growing little segments of an undertaking at any given moment. Every emphasis is evaluated and surveyed by the advancement group and customer. The experiences picked up from the appraisal are utilized to decide the subsequent stage being developed. Customers come to prescheduled customary gatherings to audit the work finished in the past emphasis, and to design work for the up and coming cycle. Itemized objectives are set in every emphasis meeting, for example, anticipated changes, time evaluations, needs and spending plans.

There are many Agile procedures used across the world. The one used in this project is Scrum.

#### Scrum

Scrum is an agile advancement technique which focuses explicitly on the most proficient method to manage various tasks within a group. It comprises of both Iterative and Incremental method of product development. The scrum in IT puts stock in engaged self-guided improvement groups with three explicit and unmistakably characterized jobs. These jobs incorporate — Product Owner (PO), Scrum Master (SM) and the advancement group comprising of the software engineers and analyzers. They cooperate in iterative time boxed spans called sprints. The initial step is the making of the product backlog by the PO. It's a plan for the day of stuff to be finished by the scrum group. At that point the scrum group chooses the top needed things and attempts to complete them inside the time box called a sprint.

#### 1.5 Organization

- Chapter 1 highlights and underlines the basic explanation of an online Event Management system and why is it needed. It talks about the current scenario of event management and its drawbacks, and how this project helps in overcoming those issues. The problem statement is defined as creating an online portal that helps a user to select various services and have them delivered at the venue on the day of the event without having to manually do anything. It then talks about the objectives that the project intends to achieve. Finally, it explains the methodology used in making this project which is the Agile Scrum methodology.
- Chapter 2 consists of all the research papers that we went through to gain enough knowledge and information that we would have required before starting off with the

project. It has a collection and review of all the literature collected from various journals, web portals, conferences, published papers, etc. It assisted us in ways as to how to go about our project and helped us learn about new and effective things that we could apply to make our project even more efficient.

- Chapter 3 covers the development of the system, the algorithms and methodologies applied, the database and much more. It covers the entire project at length from beginning till end. It starts off from the requirements that we gathered which were supposed to be implemented. These include the functional and the non-functional requirements. Then, it presents the database which has all the tables and their entities used in the project. The entire flow of the project from registration to login to adding services to the wish list to finally purchasing them is given in detail. It also has the portion of the administrator who plays a major role in adding, updating and deleting the services, etc. All the screenshots of the website are provided there. It also explains in detail the technology used which is ASP .NET Framework for front-end and SQL Server for back-end. Basically, the entire project and its development is explained and shown in this chapter.
- Chapter 4 presents the performance analysis of the project. It takes all the modules and puts them into test. Each and every functionality of the modules are tested. A number of testing techniques are used. It checks for the correct functionality of the module. It should work when correct data is entered and display errors when incorrect data is entered. A number of test cases are formed and everything is tested according to their respective test cases. The entire project is tested, its performance is analyzed and outputs are shown at various stages.
- Chapter 5 concludes the entire project. It gives the summary of everything done in the project. It revises the aim and objectives of the project and whether the project was able to achieve that. A quick briefing of every chapter is done in this. It also talks about the future scope and all the extensive functionalities that can be applied later in the future to extend the project and make it even more effective. It also has the application's contributions, new inventions, innovative work and new ideas generated from this project.

#### CHAPTER – 2 LITERATURE SURVEY

We have a read a couple of research papers on event organization systems. Following are some of them:

1. "Barcode Enabled Event Management System for LogisticsandConsumables Management by AswinChandrasekharan, NikhailVenkat, Aniruddha P.B, andSivaRamaKrishnanSomayaji"

Authentication in the given paper is done using barcode. Barcode guarantees quick and speedy registration. It is efficient and faster just as it is secure. The result of this is verified, secured and quick registration.

#### 2. "Smart Event Management System by Assistant Prof. Khalil Pinjariand Khan Nur"

This paper presented a framework that will be computerized and has been created utilizing advanced language. It was a web application. Today, the occasions, for example, celebrations, wedding and so on have turned into a center piece of life which has brought about occasion arranging and management companies to rise. With the clients and occasions expanding at bigger rate, it is hard to manage with conventional framework utilizing spreadsheets, customary database, etc. So as to conquer the downsides of conventional event management system, another Smart Event Management System has been presented which utilizes the cutting edge innovation of .Net framework System for overseeing different tasks and making arrangements for customers, employees, transport, location etc.

It is an online event management programming venture that plays the role of an event manager. The framework permit enrolled client login and new clients are permitted to enlist on the application. The framework is useful in the management of various occasions, clients and the viewpoints identified with them. This is created using a web application. The venture gives a large portion of the essential functionality required for an occasion type for example [Dance, Wedding,College Festival, Birthday party, etc.], the framework at that point enables the client to choose date and time of occasion, venue and the occasion gear. All the data is in the database and the client is received with a receipt number for his booking. The data is thereafter sent to the admin (site proprietor) and they might communicate with the customer when required.

This venture fundamentally manages executing and dealing with the events through different available technologies. It comprises of different modules that deals with employee and customer information management, event information management, service management, creation of e-card and checking of status. Customer data

management, which is the project's first module, deals with all the data in regards to a client and Employee information manages taking care of all the data with respect to employees. Events information is managed by the second module, that is, the events information. The services related with the events are managed by the third module. Ecard is the fourth module and check customer status is the fifth one. The project has been executed utilizing 2languages – Microsoft SQL Server 2005 for backend and Microsoft Visual Studio 2005 for front end. The database of client data comprises of data with respect to a client which incorporates individual data, and date of entering data. The database of employees comprises of data with respect to employees which incorporates individual's data and hisskills. The database of event data manages data with respect to the occasion, for example, kind of occasions, the sort of package chosen, also the representative and client related with that occasion. Database covers huge region of data identified with occasion details. Client check status site recovers all database identified with occasions from occasion subtleties database.

#### 3. "Event Management System by M. Mahalakshmi, S. GomathiandS. Krithika"

The principle thought of this paper is used to keep the College Event data and arrange the occasion and to do the Student Enrollment through confirmation code to the student utilizing mobile application dependent on Android App. The tools include Android SDK development, Java.

# 4. <u>"AStudyandImplementationofEventManagementSystemUsingSmartphonebySachinAjay Kumar, Prof. AtlafTaher Shah, Prof. Dr. Amol B. Kasture"</u>

Keeping in view the current issues identified with event management, an android application is developed for the same. Only android users will be able to access this application. Application basically concentrates on social, educational and medical events. The application is created utilizing Android studio and back end is done using the SQL database. Application has a simple and plausible GUI for all sorts of clients. In this paper, an android cell phone application is presented to make it simpler for anybody to design and plan an occasion in a problem-free way. This application will help him/her in arranging a fun and fruitful occasion.

#### 5. "CollegeEventOrganizerbySandeepMisal,SagarJadhav, TusharJore"

Nowadays pretty much every college is conducts non-technical/technical fests or events where students can enhance their knowledge by taking an interest. This project can be the event organizer for the various events conducted by the college. This gives the college to plan occasions on the web and dole out student volunteers for the occasion. Event

Managers can transfer data identified with the occasion as content, sound, video records. Students and members can see these records on the web and download. Occasion coordinators make plans for occasions utilizing the android application interface and allot volunteers during plan creation. Students register themselves as either participants or coordinators. Just occasion coordinators and volunteers can transfer content to the site. College Event Organizer additionally gives the facility to give

data about pretty much all the occasions which are being led in the college. In this way, each student gets the appropriate information about the occasions and he can take an interest on the off chance that he needs. College Event Organizer can be stretched out to sort out the occasions led in a city so this will be an online portal for any kind of event led in a city.

### 6. <u>"TowardsanIntelligentSecurityEventInformationManagementSystembyGuillermoSuarez.-</u> Tangil, Esther Palomar, ArturoRibagorda"

The system of joining Artificial Intelligence (AI) and self– adjustment to enhance various sorts of computing is rising as a computerized and proficient approach in computing security. Such a methodology can successfully be utilized to help security specialists in the protection of associations. Specifically, event relationship presents a challenging test in giving instinct and insight to Security Information and Event Management (SIEMs) frameworks. In this section, we improve the customary SIEM process all in all, particularly concentrating on occasion relationship, by applying a bio– enlivened and versatile learning framework dependent on Artificial Immune System (AIS). Among the points of interest achieved, our proposition encourages a programmed relationship of novel, multi– step assaults.

#### CHAPTER – 3 SYSTEM DEVELOPMENT

The entire project is done using the Agile Methodology. Agile requires dividing the project into sprints. This project was done by dividing it into two sprints of 14 days each.

The web based application is developed using ASP.NET for the front end and SQL Server at the back-end. The language used is C#. The tool used for programming is Visual Studio 2017 and for SQL, it's SQL Server Management Studio (SSMS).

#### 3.1 Technologies Used:

#### **C**#

C# is a broadly useful, general-purpose, simple object oriented programming language articulated as "C sharp". It was created by Microsoft driven by Anders Hejlsberg and his group inside the .Net activity and was affirmed by the International Standards Organization (ISO) and the European Computer Manufacturers Association (ECMA). C# is among the Common Language Infrastructure. C# is a great deal like Java linguistically and is simple for clients who know about C, C++ or Java. C# has likewise been discovered helpful in numerous different settings, with key qualities being programming foundation and asset obliged applications, including work area applications, servers (for example online business, Web pursuit or SQL servers), and execution basic applications (for example phone switches or space tests).

#### .NETFramework

.NET is a framework which is planned and created by Microsoft. The main rendition of .Net structure was 1.0 which came in the year 2002. In simple words, it is a virtual machine for arranging and executing programs written in various languages like C#, VB.Net and so forth.

It is utilized to create Form-based applications, Web-based applications, and Web administrations. There is an assortment of programming languages accessible on the .Net stage, VB.Net and C# being the most widely recognized ones. It is utilized to construct applications for Windows, mobile, web and so on. It gives a ton of functionalities and furthermore bolsters industry models.

.NET Framework supports about 60 languages in which 11 are structured and created by Microsoft. The remaining Non-Microsoft Languages are upheld by .NET Framework however not planned and created by Microsoft.

#### VisualStudio

Visual Studio is an Integrated Development Environment(IDE) created by Microsoft to create GUI(Graphical User Interface), Web applications, console, versatile applications, cloud, mobile and web apps and so forth. With the assistance of this IDE, you can make managed code just as local code. It utilizes the different stages of Microsoft programming advancement programming like Windows store, Windows API and Microsoft Silverlight and so forth. It's anything but a language explicit IDE as you can utilize this to compose code in C#, VB(Visual Basic), C++, JavaScript, Python and a lot more languages. It offers help for 36 diverse languages. It is accessible for Windows just as for macOS.

The first form of VS(Visual Studio) was created in 1997, called as Visual Studio 97 having adaptation number 5.0. The most recent adaptation of Visual Studio is 15.0 which was discharged on March 7, 2017. It is likewise named as Visual Studio 2017. The upheld .Net Framework Versions in most recent Visual Studio is 3.5 to 4.7. Java was upheld in old renditions of Visual Studio however in most recent form doesn't give any support to Java language.

#### **ModelViewController**

The Model-View-Controller (MVC) is a design that isolates an application into three principle coherent segments: the model, the view, and the controller. Every one of these segments are worked to deal with explicit advancement parts of an application. MVC is a standout amongst the most much of the time utilized industry-standard web improvement structure to make adaptable and extensible ventures.

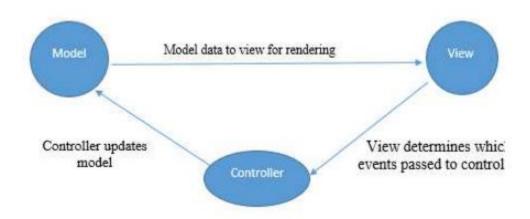

Figure 3.1 Components of MVC

Following are the components of MVC:

 Model - The Model segment compares to every data related information that the client works with. This can speak to either the information that is being exchanged between the View and Controller segments or some other business rationale related information. For instance, a Customer article will recover the client data from the database, control it and update it information back to the database or use it to render information.

- View The View segment is utilized for all the UI rationale of the application. For instance, the Customer view will incorporate all the UI segments, for example, dropdowns, text boxes and so on that the last client communicates with.
- Controller Controllers go about as an interface among Model and View parts to process
  all the business rationale and approaching solicitations, control information utilizing the
  Model segment and associate with the Views to render the last yield. For instance, the
  Customer controller will deal with every one of the connections and contributions from
  the Customer View and update the database utilizing the Customer Model. A similar
  controller will be utilized to see the Customer information.

#### **ASP.NETMVC**

ASP.NET bolsters three noteworthy improvement models: MVC, Web Forms and Web Pages. ASP.NET MVC system is a lightweight, exceedingly testable introduction structure that is coordinated with the current ASP.NET highlights, for example, ace pages, confirmation, and so forth. Inside .NET, this structure is characterized in the System.Web.Mvc gathering. The most recent rendition of the MVC Framework is 5.0. We utilize Visual Studio to make ASP.NET MVC applications which can be included as a format in Visual Studio.

#### **SSMS**

It is a workstation client device\component that will be introduced in the event if we select workstation segment in establishment steps. This enables you to associate with and deal with your SQL Server from a graphical interface as opposed to utilizing the direction line.

So as to associate with a remote occurrence of a SQL Server, you will require this or comparable programming. It is utilized by Administrators, Developers, Testers, and so on.

#### **Entity Framework**

Before .NET 3.5, designers regularly used to compose ADO.NET code or Enterprise Data Access Block to spare or recover application information from the hidden database. They used to open an association with the database, make a DataSet to get or present the information to the database, convert information from the DataSet to .NET items or the other way around to apply business rules. This was a lumbering and mistake inclined procedure. Microsoft has given a system called "Substance Framework" to computerize all these databases related exercises for your application.

Substance Framework is an open-source ORM system for .NET applications upheld by Microsoft. It empowers engineers to work with information utilizing objects of space explicit classes without concentrating on the basic database tables and sections where this information is put away. With the Entity Framework, engineers can work at a more elevated amount of reflection when they manage information, and can make and keep up information arranged applications with less code contrasted and customary applications.

Official Definition: "Element Framework is an article social mapper (O/RM) that empowers .NET engineers to work with a database utilizing .NET items. It disposes of the requirement for a large portion of the information get to code that engineers generally need to compose."

The accompanying figure represents where the Entity Framework fits into your application.

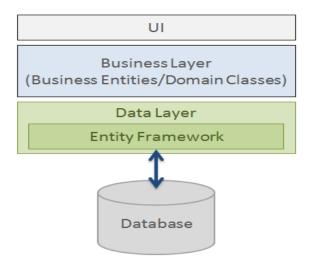

Figure 3.2 Entity Framework

According to the figure, Entity Framework fits between the business elements (area classes) and the database. It spares information put away in the properties of business elements and furthermore recovers information from the database and changes over it to business substances objects consequently.

Other languages used are HTML, CSS and Bootstrap.

The approach that is used is database first approach.

## Database first approach

Database First Approach makes the Entity Framework from a current database. It makes model codes from database. The database in the venture and those classes become the connection between the database and controller.

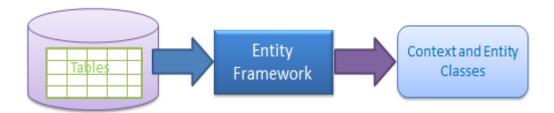

Figure 3.3 Database First Approach

#### 3.2 Requirements

#### **Hardware Requirements**

Processor/RAM/HDD: 2 or 4GB RAM/NA

Web server : Any suitable servers can be used

Database Server : Any suitable servers can be used

Primary Memory : 1 GB or Higher RAM

#### Software Requirements

Client End : Internet Explorer, Operating System(any)

Development End : Visual Studio 2017, Operating System(any)

Servers : Microsoft Windows 2010, Microsoft SQL Server 2000

Services : ASP.NET Web Services

#### **Functional Requirements**

#### REQUIREMENTS IN SCOPE

#### **REGISTER:**

- Only the registered user can book a service
- User has to provide their full name, address etc. while registering
- Estimation slip can be downloaded by the logged in user
- Non users can only view all the services and vendors available
- An admin part can be there for managing the services and vendors

#### **USER:**

- User can create their own package with their required services,
  - For example: For a birthday celebration, a user can create a package with services like, hall, decoration, catering.

- <A package can contain minimum 1 service and maximum any number of services>
- O <No services are mandatory>
- Only logged in user should able to see the contact information of the vendors
- User can create multiple packages
- User can create a package with save it for later option
- For any created package user can select a vendor at any time
- Vendor selection should be possible only after providing the date of the event
- Only those vendors who can take up the order should be shown to the user
- Vendors have their own limits of accepting the order quantity/limit
- A vendor will be notified on confirmation
- A user can view and/or download the estimation quotation from the application
- Once all the services in the package gets confirmed, then he/she can book for the same

#### ADMIN:

- Admin should manage adding of new vendor, updating, removing etc.
- For a package with successful booking, an auto generated greeting can be sent on the day of their event

#### **EXTRA REQUIREMENTS**

- Payment gateway
- Chat facilities within the application to the vendor

#### **USER INTERFACE**

- Should beeasy to understand and user friendly
- Should adapt to different screen sizes

A User Story is the prerequisite or requirements of the user that have to be fulfilled. Following are the User Stories or the tasks that have to be accomplished in the project:

- US01 As a user, I need to view the Sign-In page
- US02 As a user, I want to register as a new user.
- US03 As a non-registered user I want to view the services.
- US04 As a non-registered user I want to view the About Us and Contact Page.
- US05 As a (Registered/Non-registered) user I want to browse by category.
- US06 As a registered user I want to book a service.
- US07 As a registered user I want to create my own package and save it for later option.
- US08 As a registered user I want to create multiple packages and save them for later option.
- US09 As a registered user I want view all my saved packages.
- US10 As a registered user I want to see vendors contact information.
- US11 As a registered user I want to see the estimated bill.
- US12 As a registered user I want to book the service after getting confirmation of availability of all the services.
- US13 As a registered user I want to ask for customer help and view FAQs.
- US14 As an admin, I want to login.
- US15 As an admin, I want to add a new vendor.
- US16 As an admin, I want to update details of a vendor.
- US17 As an admin, I want to delete a vendor.
- US18 As an admin, I want to add a new service.
- US19 As an admin, I want to update a service.
- US20 As an admin, I want to delete a service.

#### 3.3 Database:

All the tables in the database along with their relation with other tables are mentioned below:

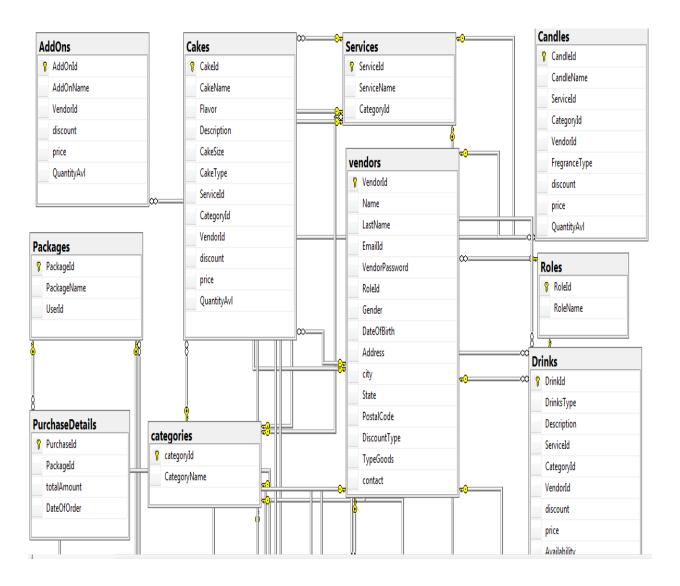

Figure 3.4Class Diagram 1

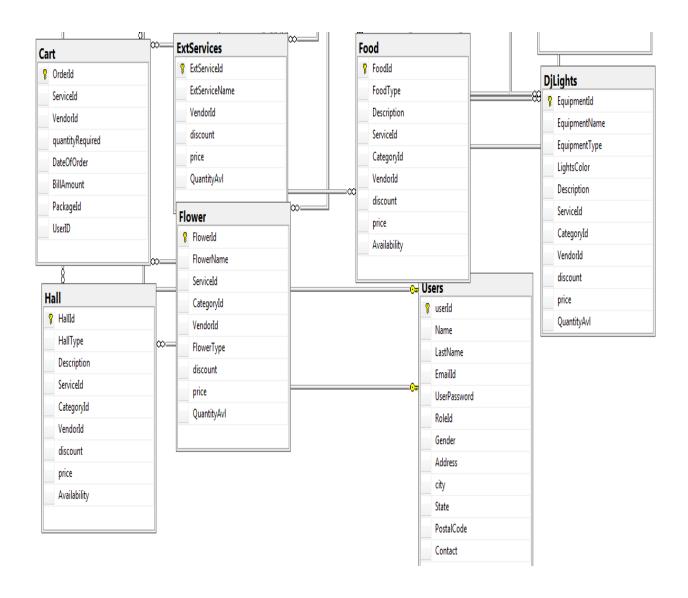

Figure 3.5Class Diagram 2

All the tables in the database along with their entities and their properties are mentioned below:

### 1. Roles

| S.No. | Field Name | Size | Type    | Constraints |
|-------|------------|------|---------|-------------|
| 1     | RoleId     | 1    | Tinyint | Primary Key |
| 2     | RoleName   | 20   | Varchar | Unique      |

Table 3.1 Roles

### 2. Users

| S.No. | Field Name   | Size | Туре    | Constraints |
|-------|--------------|------|---------|-------------|
| 1     | userId       | 10   | Numeric | Primary Key |
| 2     | Name         | 20   | Varchar | Not null    |
| 3     | LastName     | 20   | Varchar | Not null    |
| 4     | EmailId      | 50   | Varchar | -           |
| 5     | UserPassword | 15   | Varchar | Not Null    |
| 6     | RoleId       | 1    | Tinyint | Foreign Key |
| 7     | Gender       | 1    | Char    | Not Null    |
| 8     | Address      | 200  | Varchar | Not Null    |
| 9     | City         | 20   | Varchar | Not Null    |
| 10    | State        | 20   | Varchar | Not Null    |
| 11    | PostalCode   | 6    | Numeric | Not Null    |
| 12    | Contact      | 10   | Varchar | -           |

Table 3.2 Users

### 3. Services

| S.No. | Field Name  | Size | Type    | Constraints |
|-------|-------------|------|---------|-------------|
| 1     | ServiceId   | 4    | Int     | Primary Key |
| 2     | ServiceName | 50   | Varchar | Not Null    |
| 3     | CategoryId  | 4    | Int     | Foreign Key |

Table 3.3 Services

### 4. Vendors

| S.No. | Field Name   | Size | Type    | Constraints |
|-------|--------------|------|---------|-------------|
| 1     | vendorId     | 4    | Int     | Primary Key |
| 2     | Name         | 20   | Varchar | Not Null    |
| 3     | LastName     | 20   | Varchar | Not Null    |
| 4     | EmailId      | 50   | Varchar | -           |
| 5     | RoleId       | 1    | Tinyint | Foreign Key |
| 6     | Gender       | 1    | Char    | Not Null    |
| 7     | Address      | 200  | Varchar | Not Null    |
| 8     | City         | 20   | Varchar | Not Null    |
| 9     | State        | 20   | Varchar | Not Null    |
| 10    | DiscountType | 20   | Varchar | Not Null    |
| 11    | TypeGoods    | 20   | Varchar | Not Null    |
| 12    | PostalCode   | 4    | Int     | -           |
| 13    | Contact      | 10   | Varchar | -           |

Table 3.4 Vendors

### 5. AddOns

| S.No. | Field Name  | Size | Туре    | Constraints |
|-------|-------------|------|---------|-------------|
| 1     | AddOnId     | 4    | Int     | Primary Key |
| 2     | AddOnName   | 50   | Varchar | Not Null    |
| 3     | VendorId    | 4    | Int     | -           |
| 4     | Discount    | 4    | Numeric | -           |
| 5     | Price       | 10   | Numeric | Not Null    |
| 6     | QuantityAvl | 5    | Numeric | -           |

Table 3.5 AddOns

### 6. BankDetails

| S.No. | Field Name | Size | Type    | Constraints |
|-------|------------|------|---------|-------------|
| 1     | CardNo     | 16   | Varchar | Primary Key |
| 2     | CVV        | 3    | Varchar | Not Null    |
| 3     | ATMPin     | 4    | Varchar | Not null    |

Table 3.6 BankDetails

### 7. Cakes

| S.No. | Field Name | Size | Type    | Constraints |
|-------|------------|------|---------|-------------|
| 1     | CakeId     | 4    | Int     | Primary Key |
| 2     | CakeName   | 20   | Varchar | Not Null    |
| 3     | Flavour    | 20   | Varchar | Not Null    |

| 4  | Description | 100 | Varchar | Not Null    |
|----|-------------|-----|---------|-------------|
| 5  | CakeSize    | 20  | Varchar | Not Null    |
| 6  | CakeType    | 20  | Varchar | Not Null    |
| 7  | ServiceId   | 4   | Int     | Foreign Key |
| 8  | CategoryId  | 4   | Int     | Foreign Key |
| 9  | VendorId    | 4   | Int     | Foreign Key |
| 10 | Discount    | 4   | Numeric | -           |
| 11 | Price       | 10  | Numeric | Not Null    |
| 12 | QuantityAvl | 4   | Int     | -           |

Table 3.7 Cakes

### 8. Candles

| S.No. | Field Name    | Size | Type    | Constraints |
|-------|---------------|------|---------|-------------|
| 1     | CandleId      | 4    | Int     | Primary Key |
| 2     | CandleName    | 20   | Varchar | Not Null    |
| 3     | ServiceId     | 4    | Int     | Foreign Key |
| 4     | CategoryId    | 4    | Int     | Foreign Key |
| 5     | VendorId      | 4    | Int     | Foreign Key |
| 6     | FragranceType | 20   | Varchar | Not Null    |
| 7     | Discount      | 4    | Numeric | -           |
| 8     | Price         | 10   | Numeric | Not Null    |
| 9     | QuantityAvl   | 4    | Int     | -           |

Table 3.8 Candles

### 9. Cart

| S.No. | Field Name       | Size | Type    | Constraints |
|-------|------------------|------|---------|-------------|
| 1     | OrderId          | 10   | Numeric | Primary Key |
| 2     | ServiceId        | 4    | Int     | Foreign Key |
| 3     | VendorId         | 4    | Int     | Foreign Key |
| 4     | quantityRequired | 4    | Numeric | Not Null    |
| 5     | DateOfOrder      | 32   | Date    | Not Null    |
| 6     | BillAmount       | 10   | Numeric | Not Null    |
| 7     | PackageId        | 4    | Int     | Foreign Key |
| 8     | UserId           | 10   | Numeric | Foreign Key |
| 9     | productName      | 30   | Varchar | -           |

Table 3.9 Cart

# 10. Categories

| S.No. | Field Name   | Size | Type    | Constraints |
|-------|--------------|------|---------|-------------|
| 1     | categoryId   | 4    | Int     | Primary Key |
| 2     | CategoryName | 50   | Varchar | Not Null    |

Table 3.10 Categories

### 11. Discounts

| S.No. | Field Name   | Size | Type    | Constraints |
|-------|--------------|------|---------|-------------|
| 1     | DsicountId   | 4    | Int     | Primary Key |
| 2     | DiscountType | 20   | Varchar | -           |
| 3     | Discount     | 10   | Numeric | -           |

Table 3.11 Discounts

# 12. DjLights

| S.No. | Field Name    | Size | Type    | Constraints |
|-------|---------------|------|---------|-------------|
| 1     | EquipmentId   | 4    | Int     | Primary Key |
| 2     | EquipmentName | 20   | Varchar | Not Null    |
| 3     | EquipmentType | 20   | Varchar | Not Null    |
| 4     | LightsColor   | 20   | Varchar | -           |
| 5     | Description   | 100  | Varchar | Not Null    |
| 6     | ServiceId     | 4    | Int     | Foreign Key |
| 7     | CategoryId    | 4    | Int     | Foreign Key |
| 8     | VendorId      | 4    | Int     | Foreign Key |
| 9     | Discount      | 4    | Numeric | -           |
| 10    | Price         | 10   | Numeric | Not Null    |
| 11    | QuantityAvl   | 4    | Int     | -           |

Table 3.12 DjLights

### 13. Drinks

| S.No. | Field Name  | Size | Type    | Constraints |
|-------|-------------|------|---------|-------------|
| 1     | DrinkId     | 4    | Int     | Primary Key |
| 2     | DrinksType  | 20   | Varchar | Not Null    |
| 3     | Description | 100  | Varchar | Not Null    |
| 4     | ServiceId   | 4    | Int     | Foreign Key |
| 5     | CategoryId  | 4    | Int     | Foreign Key |
| 6     | VendorId    | 4    | Int     | Foreign Key |
| 7     | Discount    | 4    | Numeric | -           |
| 8     | Price       | 10   | Numeric | Not Null    |
| 9     | Quantity    | 4    | Int     | -           |

Table 3.13 Drinks

### 14. ExtServices

| S.No. | Field Name     | Size | Type    | Constraints |
|-------|----------------|------|---------|-------------|
| 1     | ExtServiceId   | 4    | Int     | Primary Key |
| 2     | ExtServiceName | 50   | Varchar | Not Null    |
| 3     | VendorId       | 4    | Int     | Foreign Key |
| 4     | Discount       | 4    | Numeric | -           |
| 5     | Price          | 10   | Numeric | Not Null    |
| 6     | QuantityAvl    | 4    | Int     | -           |

Table 3.14 ExtServices

## 15. Flower

| S.No. | Field Name  | Size | Type    | Constraints |
|-------|-------------|------|---------|-------------|
| 1     | FlowerId    | 4    | Int     | Primary Key |
| 2     | FlowerName  | 20   | Varchar | Not Null    |
| 3     | FlowerType  | 20   | Varchar | Not Null    |
| 4     | ServiceId   | 4    | Int     | Foreign Key |
| 5     | CategoryId  | 4    | Int     | Foreign Key |
| 6     | VendorId    | 4    | Int     | Foreign Key |
| 7     | Discount    | 4    | Numeric | -           |
| 8     | Price       | 10   | Numeric | Not Null    |
| 9     | QuantityAvl | 4    | Int     | -           |

Table 3.15 Flower

## **16. Food**

| S.No. | Field Name  | Size | Type    | Constraints |
|-------|-------------|------|---------|-------------|
| 1     | FoodId      | 4    | Int     | Primary Key |
| 2     | FoodType    | 20   | Varchar | Not Null    |
| 3     | Description | 100  | Varchar | Not Null    |
| 4     | ServiceId   | 4    | Int     | Foreign Key |
| 5     | CategoryId  | 4    | Int     | Foreign Key |
| 6     | VendorId    | 4    | Int     | Foreign Key |

| 7 | Discount | 4  | Numeric | -        |
|---|----------|----|---------|----------|
| 8 | Price    | 10 | Numeric | Not Null |
| 9 | Quantity | 4  | Int     | -        |

Table 3.16 Food

## 17. Hall

| S.No. | Field Name  | Size | Type    | Constraints |
|-------|-------------|------|---------|-------------|
| 1     | HallId      | 4    | Int     | Primary Key |
| 2     | HallType    | 20   | Varchar | Not Null    |
| 3     | Description | 100  | Varchar | Not Null    |
| 4     | ServiceId   | 4    | Int     | Foreign Key |
| 5     | CategoryId  | 4    | Int     | Foreign Key |
| 6     | VendorId    | 4    | Int     | Foreign Key |
| 7     | Discount    | 4    | Numeric | -           |
| 8     | Price       | 10   | Numeric | Not Null    |
| 9     | Quantity    | 4    | Int     | -           |

Table 3.17Hall

# 18. Packages

| S.No. | Field Name  | Size | Type    | Constraints |
|-------|-------------|------|---------|-------------|
| 1     | PackageId   | 4    | Int     | Primary Key |
| 2     | PackageName | 20   | Varchar | Not Null    |
| 3     | UserId      | 10   | Numeric | -           |
| 4     | DateOfOrder | 32   | Date    | -           |

Table 3.18 Packages

## 19. PurchaseDetails

| S.No. | Field Name  | Size | Type    | Constraints |
|-------|-------------|------|---------|-------------|
| 1     | PurchaseId  | 10   | Numeric | Primary Key |
| 2     | PackageId   | 4    | Int     | Foreign Key |
| 3     | totalAmount | 10   | Numeric | -           |
| 4     | DateOfOrder | 32   | Date    | -           |

Table 3.19 Purchase Details

# 20. QA

| S.No. | Field Name | Size | Type    | Constraints |
|-------|------------|------|---------|-------------|
| 1     | QId        | 4    | Int     | Primary Key |
| 2     | Question   | 200  | Varchar | Not Null    |
| 3     | UserId     | 10   | Numeric | Foreign Key |
| 4     | Answer     | 500  | Varchar | -           |

Table 3.20 QA

## 3.4 Data Access Layer

This is the layer which acts as an interface between the MVC layer and the database. The functions included in this layer helps to perform the CRUD operations. CRUD stands for Create. Read, Update and Delete.

The functions implemented in Data Access Layer are:

- GetAllCategories()
- GetAllDecorations()
- GetAllFlower()
- GetAllCandle()
- GetAllVenues()
- GetAllCatering()
- GetAllHall()
- GetAllDi()
- GetFood()
- GetAllBakery()
- GetDrinks()
- GetCake()
- GetRoleId()
- GetNextCategoryId()
- GetMaxUserId()
- AddUser()
- AddPackage()
- DeleteProductFromPackage()
- DeletePackage()
- PurchasePackage()
- GetPackageCount()
- CountPackage()
- GetCartProductList()
- GetCartServiceList()
- AddFlowerToPackage()
- AddCandleToPackage()
- AddHallToPackage()
- AddDjToPackage()
- AddDrinkToPackage()
- AddFoodToPackage()
- AddBakeryToPackage()
- PackageId()
- GetUserServices()

- GetUserVendor()
- GetUserPackage()
- GetPackageAmount()
- GetUserCart()
- AddCategory()
- AddFlower()
- GetAllCandles()
- AddCandle()
- AddHall()
- AddFood()
- AddDrinks()
- GetAllFood()
- GetAllDrinks()
- AddCakes()
- AddDj()
- GetAllCakes()
- UpdateFlowers()
- UpdateCandles()
- UpdateHall()
- UpdateFood()
- UpdateDrinks()
- UpdateCakes()
- GetMaxVendorId()
- AddVendors()
- GetAllVendors()
- GetVendorsListById()
- ChkFlowerId()
- GetFlowerListById()
- GetCandleListById()
- UpdateVendors()
- UpdateDj()
- GetDrinksListById()
- GetHallListById()

- GetFoodListById()
- GetCakesListById()
- GetDjListById()
- DeleteFlower()
- DeleteCandle()
- DeleteCakes()

- DeleteHall()
- DeleteFood()
- DeleteDrinks()
- DeleteVendors()
- DeleteDjLights()

### 3.5 Controllers

Controllers are the classes that contain various action methods which help to form the flow of execution and perform various functionalities required for website.

The three controllers used in the project are as follows:

### 1. Admin Controller

This controller contains the method which are responsible for the functionalities of the Admin. It allows the admin to view, add, update and delete vendors and services. It also gives the admin the functionality of answering all the users' questions.

#### 2. Home Controller

This controller is for the non-registered users. It allows the non-registered users to view the services but not add anything to the cart. It insists the users to register himself/herself.

## 3. <u>User Controller</u>

This controller gives the registered users the functionality to view the services, create a package by adding services into them, delete a package, make payment and ask questions to the admin.

### 3.6 Models

These are the tables of the database that are scaffolded to form classes in the Data Access layer. Following are the models used in the project:

- AddOns
- Cakes
- Candles
- Cart
- Categories
- Decoration
- DjLights
- Drinks
- ExtServices
- Flower
- Food
- Hall
- Package
- PurchaseDetails
- Roles
- Services
- Users
- Vendors
- Venue
- QA

## 3.7 UML Diagrams

The system consists of 2 modules:

- 1)User module: After logging in, the customer interacts with the UI and then chooses relevant services as per his requirement.
- 2)Admin module: Database is managed by this module.

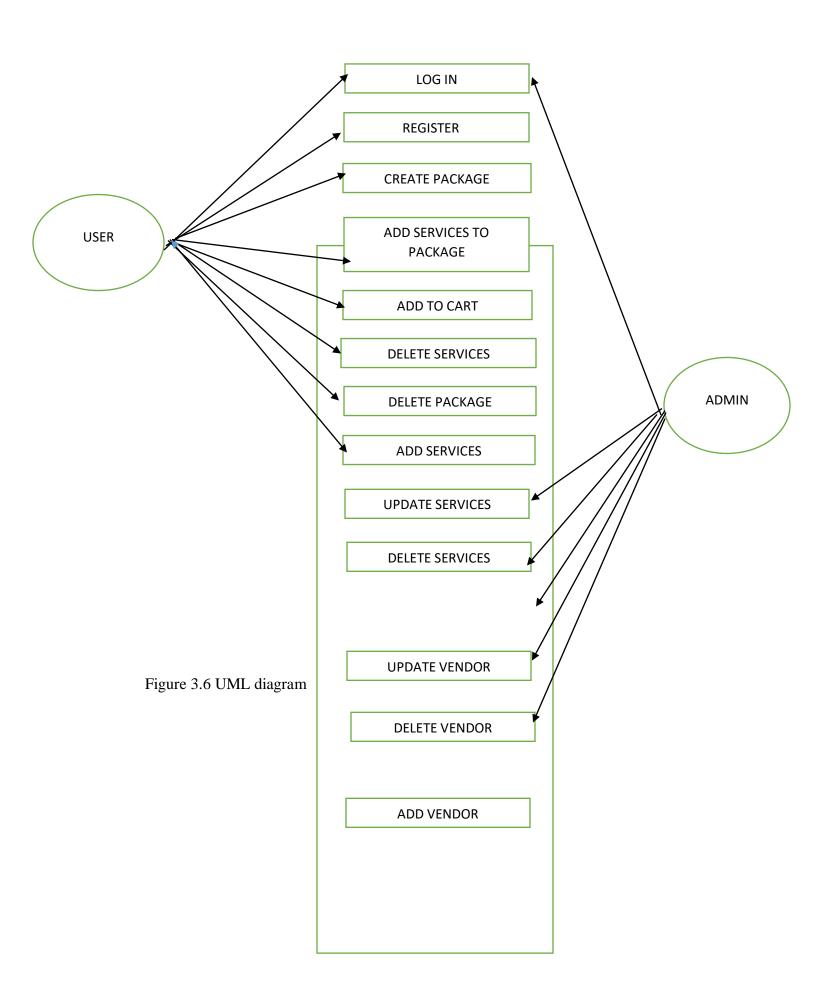

## **User Module:**

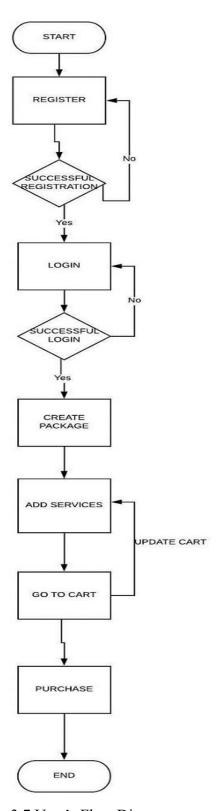

Figure 3.7 User's Flow Diagram

## **Admin Module:**

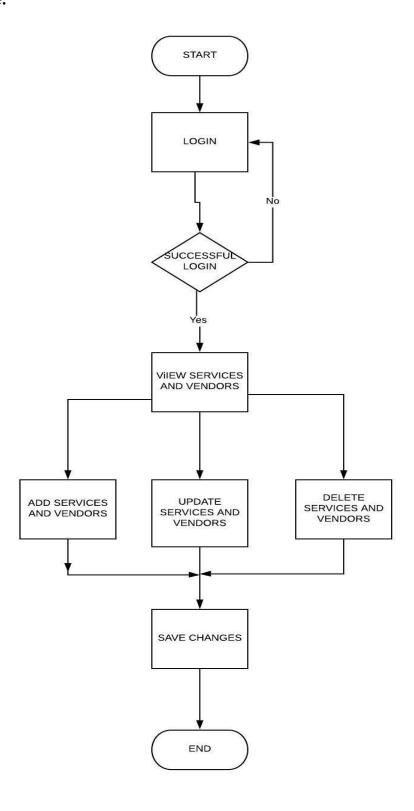

Figure 3.8 Admin's Flow Diagram

## 3.8 Screenshots

## **User Module:**

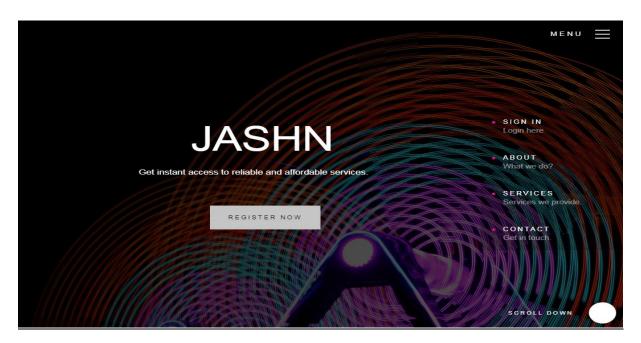

Figure 3.9 Home Page

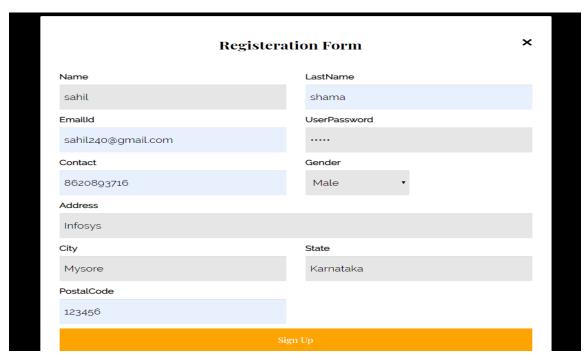

Figure 3.10 Register

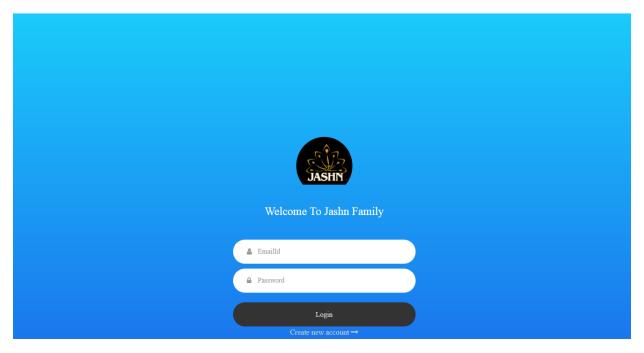

Figure 3.11 Successful Registration

# We are a group of event planners and we are here to make your day a memorable one.

JASHN helps you in making the occasion lively and enjoyable with top-notch venue, entertainments, catering, themes or vendors that are customized as per your needs and that too within your defined budget. Just get ready and decide how you want to make your party memorable.

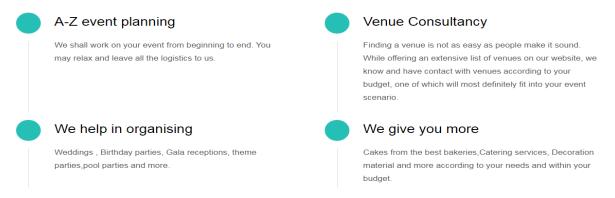

Figure 3.12 About Us Page

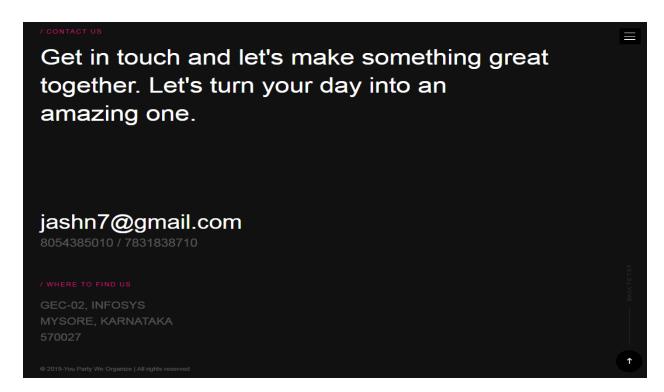

Figure 3.13 Contact Us Page

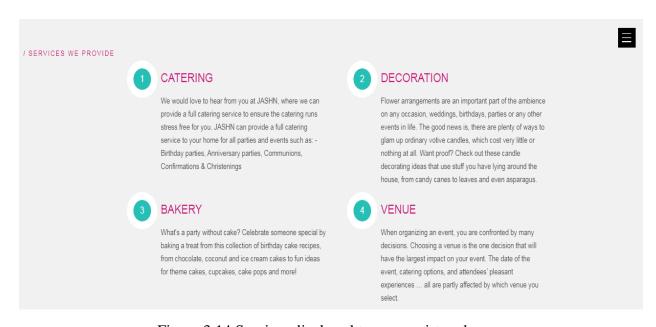

Figure 3.14 Services displayed to non-registered users

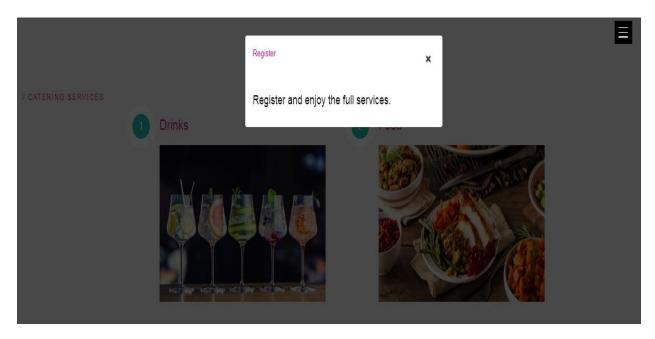

Figure 3.15 Non-registered User Prompted to Register While he Proceeded to View the Subservice

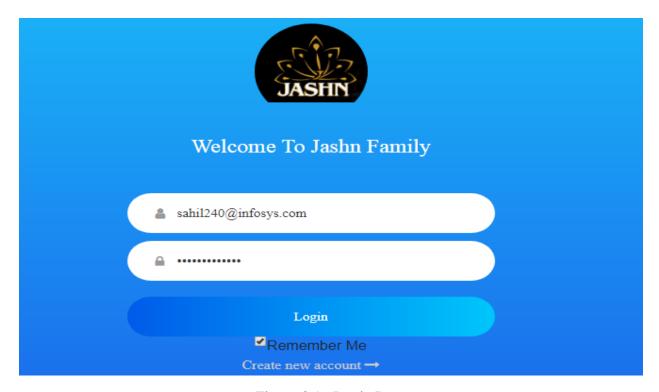

Figure 3.16 Login Page

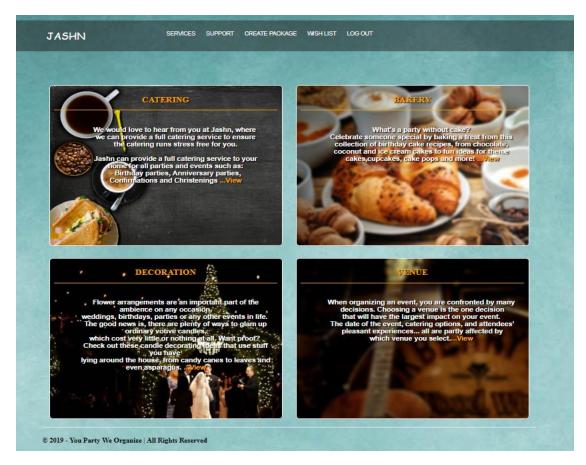

Figure 3.17 Services Displayed After Successful Login

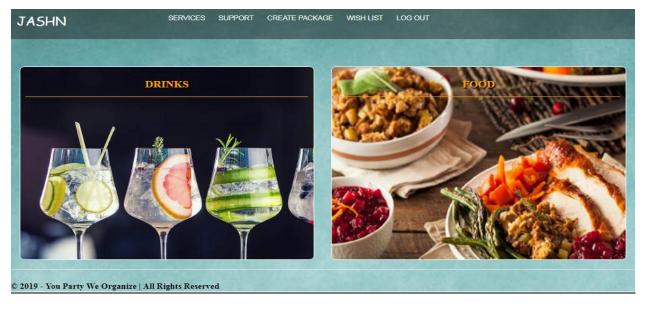

Figure 3.18 Sub-services for Registered User

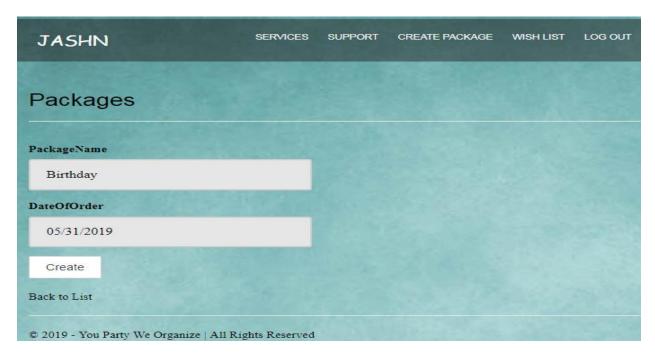

Figure 3.19 Create Package

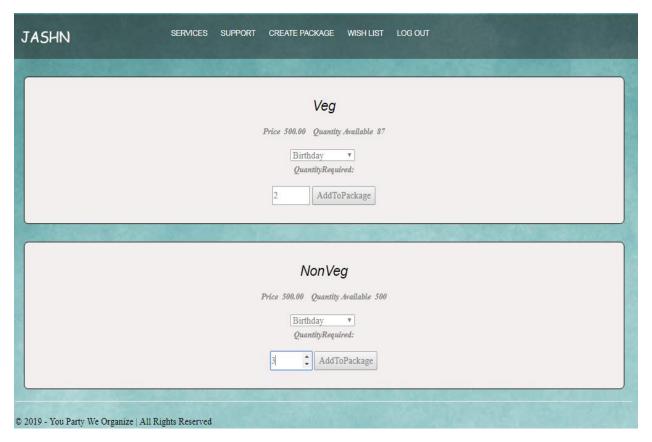

Figure 3.20 Services Added to Package

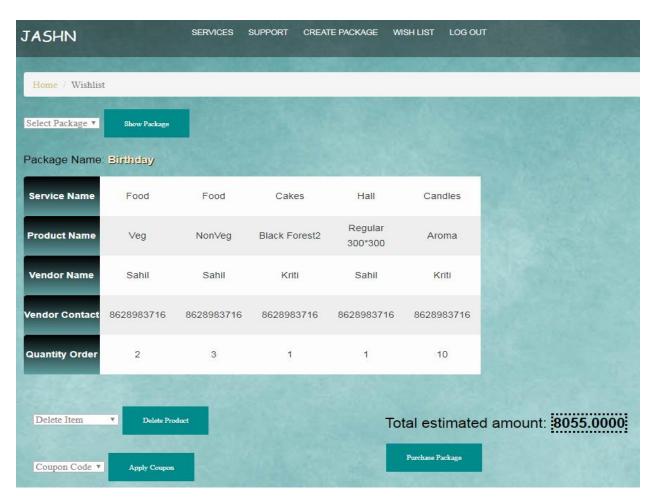

Figure 3.21 Package Inside Wishlist

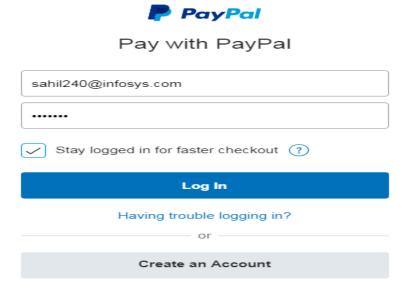

Figure 3.22 Payment Gateway

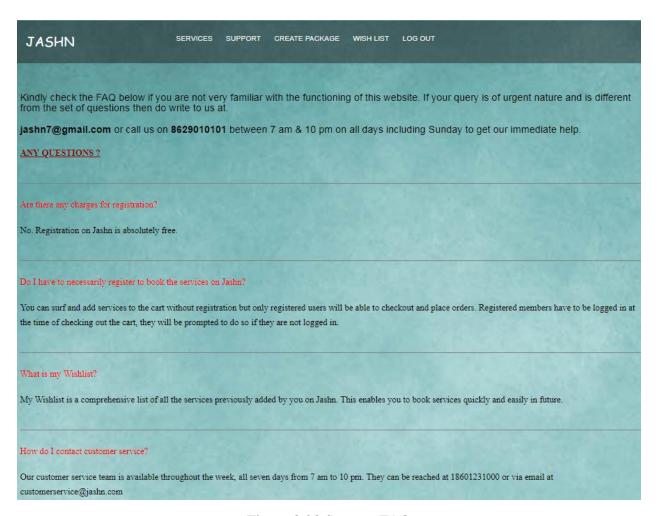

Figure 3.23 Support FAQ

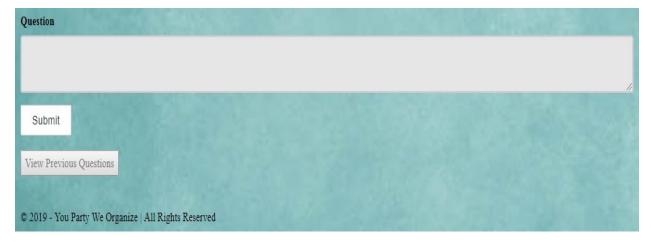

Figure 3.24 Questions from User

## Admin Module:

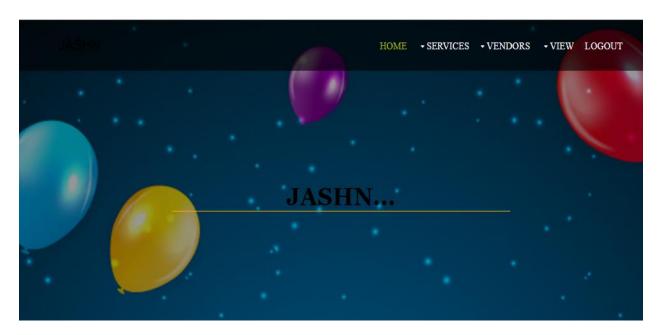

Figure 3.25 Admin Homepage

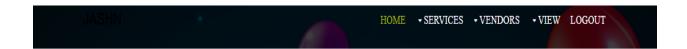

# **VIEWVENDORS**

| VendorId | Name           | EmailId             | VendorPassword | Gender | Address | PostalCode | DiscountType | TypeGoods  | Contact    |                  |
|----------|----------------|---------------------|----------------|--------|---------|------------|--------------|------------|------------|------------------|
| 1.00     | Sahil          | sahi12@gmail.com    | 12345          | M      | Mysore  | 123456     | Seasonal     | Decoration | 8628983716 | Update<br>Delete |
| 2.00     | Kriti          | kk20@gmail.com      | 789456         | F      | abc123  | 123456     | nul1         | Candles    | 8628983716 | Update<br>Delete |
| 3.00     | vendor         | vendor.sd@gmail.com | 1234567        | M      | e14     | 570025     | 5            | Glasses    | 1234567890 | Update<br>Delete |
| 4.00     | sagar<br>ratna | ratan@yahoo.com     | 509211         | M      | Mysore  | 123456     | 1            | Decoration | 8620893716 | Update<br>Delete |

Figure 3.26 View Functionality of Admin

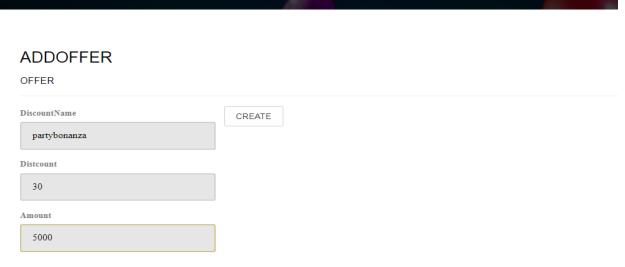

Figure 3.27 Add Functionality of Admin

# **FLOWERBYID** FLOWER FlowerId 1003 FlowerName lily FlowerType red Discount 3.00 Price 40.00 QuantityAvl 170 UPDATE Back to List

Figure 3.28 Update Functionality of Admin

## DELETEHALLBYID

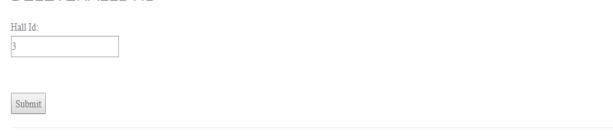

Figure 3.29 Delete Functionality of Admin

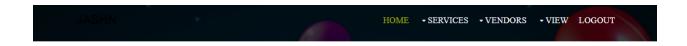

## **GETQUESTIONS**

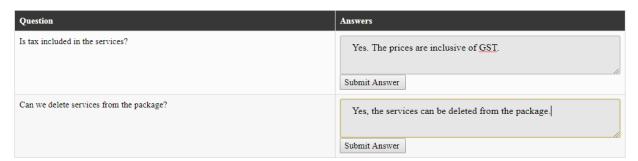

Figure 3.30 Questions Answered by Admin

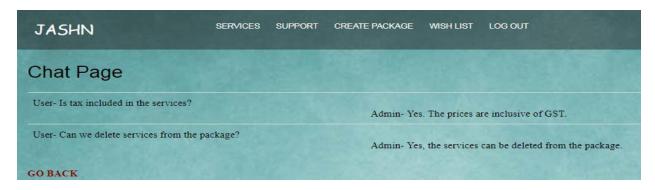

Figure 3.31 Answers displayed to the user

# CHAPTER – 4 PERFORMANCE ANALYSIS

# 1. Register Page

| S. No | Condition to be<br>Tested    | Expected Result              | Test Status |
|-------|------------------------------|------------------------------|-------------|
| 1     | Successful<br>Registration   | Login Page                   | Pass        |
| 2     | Checking data annotations    | Proper user friendly message | Pass        |
| 3     | Validation of<br>Credentials | Login Page                   | Pass        |

# 2. Login Page

| S. No | Condition to be<br>Tested    | Expected Result              | Test Status |
|-------|------------------------------|------------------------------|-------------|
| 1     | Successful<br>Registration   | Login Page                   | Pass        |
| 2     | Checking data annotations    | Proper user friendly message | Pass        |
| 3     | Validation of<br>Credentials | Login Page                   | Pass        |

# 3. Create Package

| S. No | Condition to be<br>Tested      | Expected Result              | Test Status |
|-------|--------------------------------|------------------------------|-------------|
| 1     | Successful Package<br>Creation | Package Created              | Pass        |
| 2     | Checking data annotations      | Proper user friendly message | Pass        |

# 4. Adding Services to Package

| S. No | Condition to be<br>Tested      | Expected Result              | Test Status |
|-------|--------------------------------|------------------------------|-------------|
| 1     | Successful Addition of Service | Services Added to<br>Package | Pass        |
| 2     | Checking data annotations      | Proper user friendly message | Pass        |

# 5. Purchase Package

| S. No | Condition to be<br>Tested | Expected Result              | Test Status |
|-------|---------------------------|------------------------------|-------------|
| 1     | Successfully<br>Purchased | Receipt Generated            | Pass        |
| 2     | Checking data annotations | Proper user friendly message | Pass        |

# 6. Add, Update, Delete – Admin

| S. No | Condition to be<br>Tested               | Expected Result              | Test Status |
|-------|-----------------------------------------|------------------------------|-------------|
| 1     | Successfully Added,<br>Updated, Deleted | Successful<br>Modification   | Pass        |
| 2     | Checking data annotations               | Proper user friendly message | Pass        |

### CHAPTER – 5 CONCLUSIONS

#### 5.1 Conclusions

The primary point of the proposed project is to build up a web application which can be valuable for managing events. We have gotten a new system prepared in the wake of recognizing issues in existing manual framework. In this, a simple to utilize GUI is proposed which can be used by all sorts of clients. In the project, we made an endeavor to successfully present the idea of event management system officially existing in the general public. We portray the proposed framework and clarify the features executed by our proposed framework. We likewise give a concise review of the technologies utilized amid the development of our proposed framework. This venture can be additionally refined and reached out by presenting new and increasingly creative features.

The project will assist the particular occasions to be managed and automated. It will diminish the human exertion and make the task of client, customer and director simpler. It is productive to utilize and simple to work on. Thus remembering the focal points and applications; we are building up an Event management program which has absolute management control of client and particular administration of various occasions.

The project was successfully implemented and tested for quality, accuracy and performance. All the objectives and requirements were accomplished and all the needs are met.

#### **5.2 Future Scope**

- It can be extended to reach to a lot of the people on their mobile handsets, by using android application and enhanced features.
- It can have an additional functionality where vendors can register themselves and add or, update or delete their services according to the availability.
- Its performance can be increased by making it perform even during the peak loads.
- Logs can be maintained for the changes being done by the user. The timestamp and person responsible should be saved for both of them.
- More offers and deals can be presented on the website to attract more customers and increase its scalability.
- The site can be inculcated with a lot of payment options instead of just one.

## **5.3 Goals Achieved**

- Reduced manual work
- Easy information retrieval
- Reduced errors due to human intervention
- User friendly
- Flexible for further enhancement
- All vendors and services on one platform
- Easy, convenient and efficient for event organizers

### References

- [1] Barcode Enabled Event Management System for Logistics and Consumables Management by AswinChandrasekharan, NikhailVenkat, Aniruddha P.B, and Siva Rama Krishnan Somayaji
- [2] Smart Event Management System by Assistant Prof. Khalil Pinjari and Khan Nur
- [3] Event Management System by M. Mahalakshmi, S. Gomathi and S. Krithika
- [4] A Study and Implementation of Event Management System Using Smartphone by Sachin Ajay Kumar, Prof. AtlafTaher Shah, Prof. Dr. Amol B. Kasture
- [5] College Event Organizer by Sandeep Misal, Sagar Jadhav, Tushar Jore
- [6] McDonnell, Ian; Allen Johnny; O'Toole, William (1999). Festival and Special EventManagement, John Wiley Limited: Sydney, Australia.
- [7] Towards an Intelligent Security Event Information Management System by Guillermo Suarez.-Tangil, Esther Palomar, Arturo Ribagorda
- [8] www.tutorialspoint.com
- [9] www.w3schools.com
- [10] www.lex.infosysapps.com